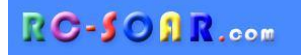

# *E-Soar Plus F5J template for OpenTX*

**Version 3.0**

# **Setup Guide**

**Mike Shellim 28 Jan 2018**

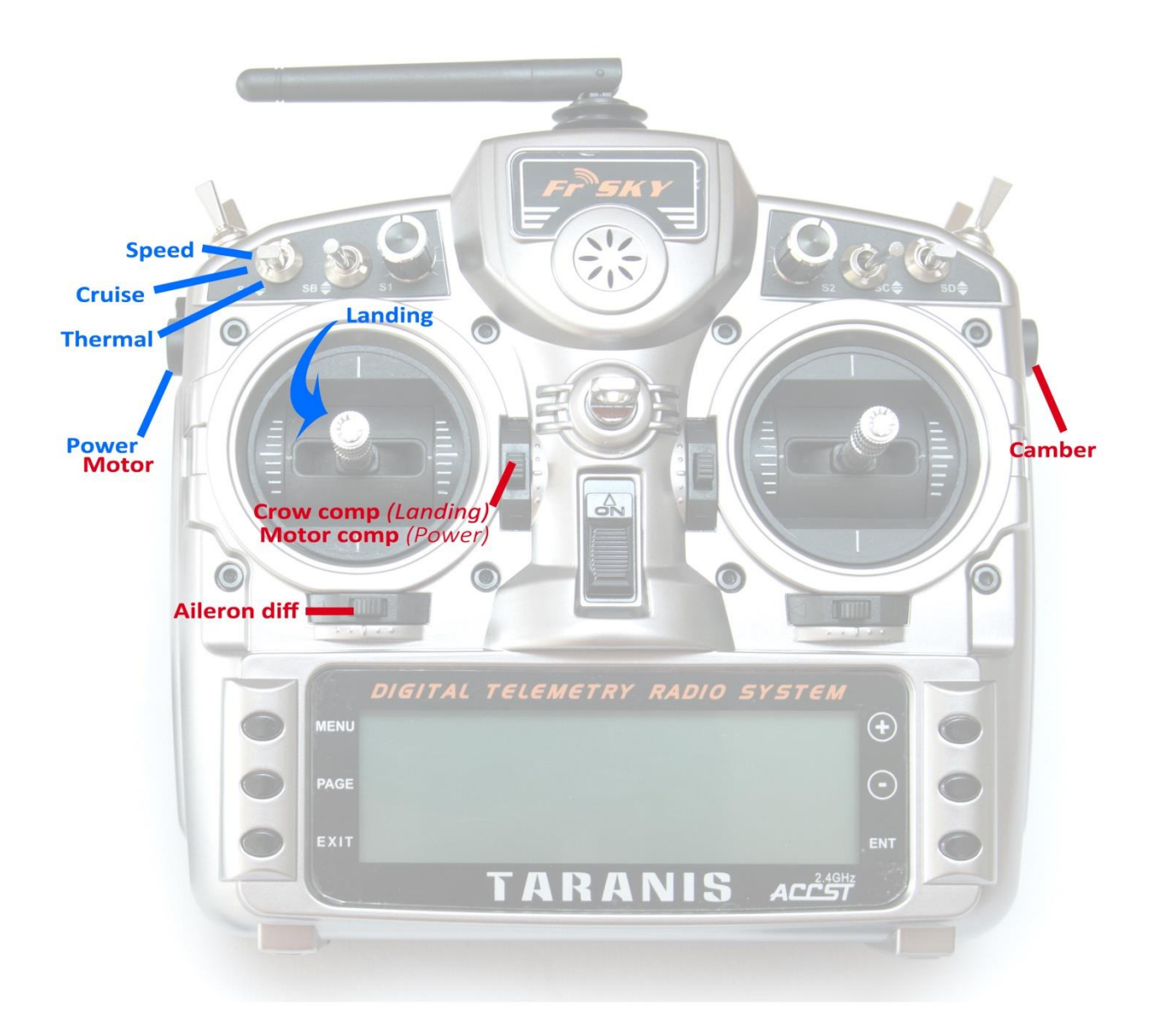

*Copyright © Michael Shellim*

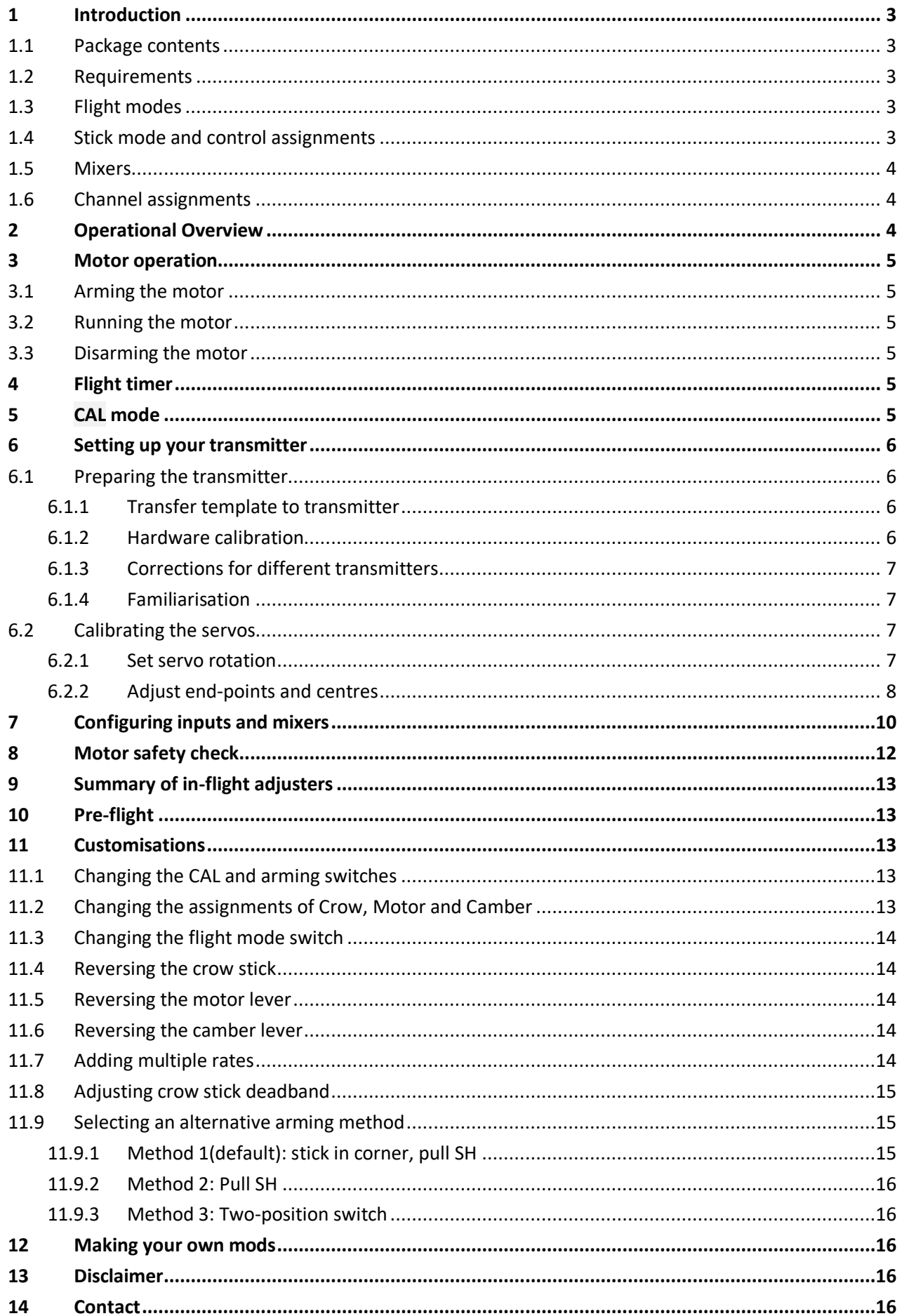

## <span id="page-2-0"></span>**1 Introduction**

*E-Soar Plus* is a full-feature template for full-house electric-powered gliders. It contains all the mixing needed for F5J competition, yet is easy to configure and operate. Special attention has been paid to motor safety. Key mixers may be adjusted in flight. An integrated flight timer is included.

**Before starting please: - read through these instructions - visit the [support page](http://rc-soar.com/opentx/support.htm)**

## **1.1 Package contents**

<span id="page-2-1"></span>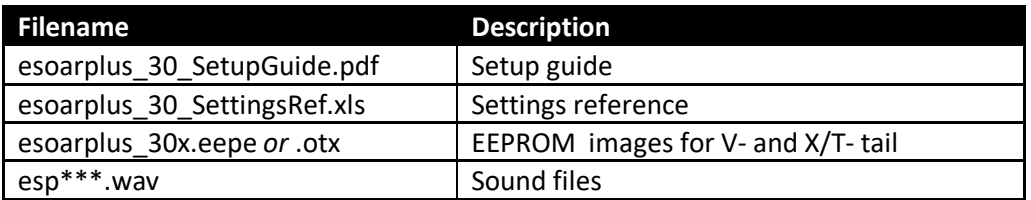

## <span id="page-2-2"></span>**1.2 Requirements**

- FrSky Taranis or Horus transmitter
- OpenTx 2.2.1 or later (see [change](http://rc-soar.com/opentx/setups/esoarplus/changelog.htm) log for recommended versions)
- OpenTx Companion software + USB cable.

<span id="page-2-3"></span>Some familiarity with the OpenTx's menus and data entry will be useful.

## **1.3 Flight modes**

There are 5 flight modes: Power, Landing, Thermal, Cruise and Speed. In the event of a clash, Power has highest priority, then Landing, then Thermal/ Cruise/Speed.

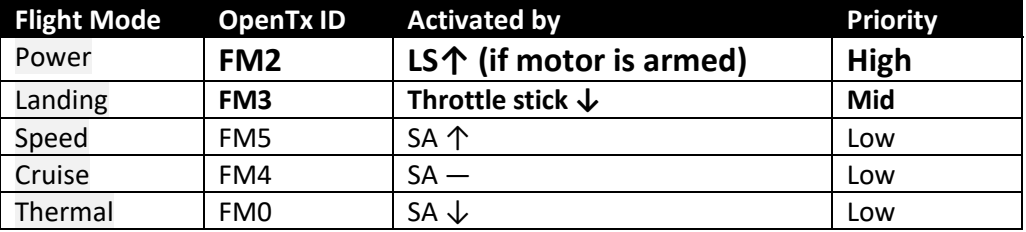

<span id="page-2-4"></span>A special CAL flight mode (FM1) is provided for calibrating the control surfaces.

## **1.4 Stick mode and control assignments**

The stick mode  $(1 - 4)$  is as set in **RADIO SETUP**  $\rightarrow$  **MODE**. Default control assignments are as follows:

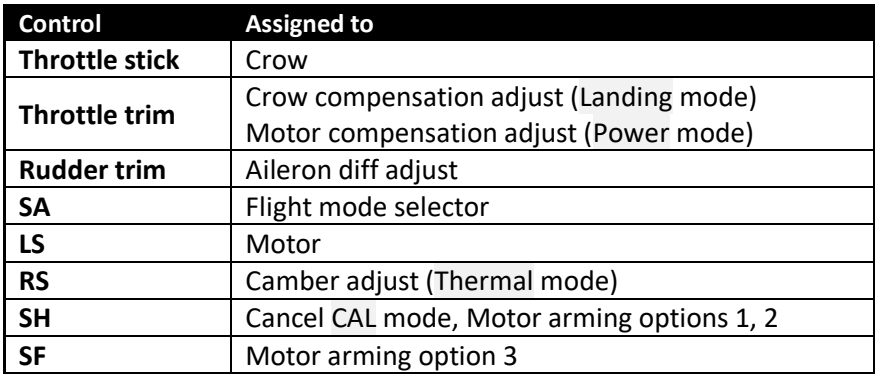

## **1.5 Mixers**

<span id="page-3-0"></span>The table below shows which mixers are active in each flight mode. Mix adjusters are in brackets.

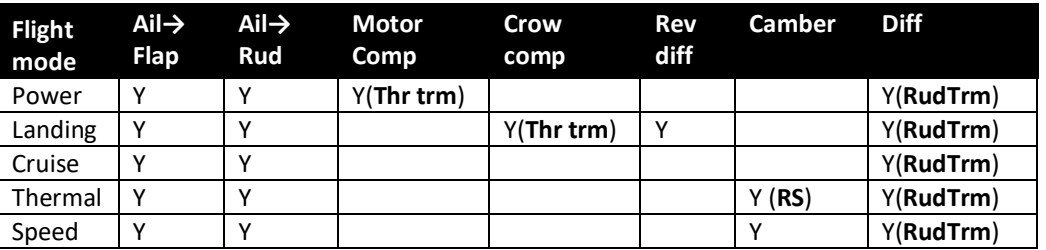

## <span id="page-3-1"></span>**1.6 Channel assignments**

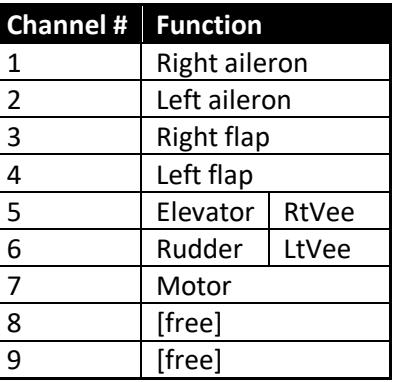

<span id="page-3-2"></span>**2 Operational Overview**

#### *Flight trims*

- Aileron trim is shared across all flight modes
- Elevator trim is independent for each flight mode
- Rudder and throttle trims are repurposed for other functions (see below)

#### *Camber mixes*

- Camber is adjustable in Thermal mode using slider **RS**.
- Reflex (fixed) may be specified for Speed mode.

#### *Crow compensation (crow to elevator)*

- Crow compensation is a variable mix which compensates for pitch changes as crow is deployed.
- **EXTHE AMOUTA 1** The amount of compensation can be adjusted during flight, via the Throttle trim.
- Non-linear compensation may be applied by editing a curve

#### *Motor compensation (motor to elevator)*

- Motor compensation is a variable mix which compensates for pitch changes as power is applied.
- The amount of compensation can be adjusted via the **Throttle trim**.

#### *Differential*

- Diff is applied to ailerons and flaps
- Diff is adjustable via the **Rudder trim**.
- Diff settings are stored per flight mode.

#### *Roll rate enhancement*

- Aileron diff reduces to zero as crow is deployed. This helps with roll response under crow.
- An adjustable 'Reverse diff' mix further improves roll response under braking.

#### *Aileron to rudder ('combi')*

■ Aileron to rudder mix can be applied individually for each flight mode.

## <span id="page-4-0"></span>**3 Motor operation**

## <span id="page-4-1"></span>**3.1 Arming the motor**

The motor is disarmed at startup. To arm the motor:

- 1. Motor lever to idle (**LS↓)**
- 2. Apply full right-aileron and full up-elevator, and hold
- 3. Pull SH and hold for 1 second until the startup sound
- 4. Release **SH**
- 5. Release stick(s)

<span id="page-4-2"></span>A warning beep sounds every 12 seconds to indicate that the motor is live

#### **3.2 Running the motor**

To run the motor:

- 1. Arm the motor
- 2. Push forward on **LS↑**

<span id="page-4-3"></span>Power mode is activated automatically. *Note*: **LS** incorporates some deadband, to prevent accidental operation of the motor.

#### **3.3 Disarming the motor**

To disarm the motor, pull **SH** for 1 second until the 'motor disabled' alert.

 **To minimise the risk window, arm just before launch, and disarm immediately after landing.**

 **The arming system does not protect against signal loss. Remember to set the failsafe, so the motor is commanded to 'off' (-100) on loss of signal.**

## <span id="page-4-4"></span>**4 Flight timer**

Timer1 is configured as an automatic flight timer. The timer is named 'Flight'.

- To reset: arm the motor.
- To start: advance motor
- <span id="page-4-5"></span>• To stop: disarm the motor.

## **5 CAL mode**

CAL mode is a special flight mode for calibrating the servos. When CAL mode is active, all mixers and trims are disabled. To enable CAL mode:

- 1. Apply full left aileron and full up elevator, and hold
- 2. Pull **SH**
- 3. Release **SH**
- 4. Release stick(s)

There are three CAL sub-modes selected via switch **SA**:

- Mode 1 **(SA↑)**: calibrate with reduced movement for ailerons
- Mode 2 (**SA―)**: calibrate end points and centres
- Mode 3 **(SA↓)**: calibrate flap neutral

In sub-mode 2 , the response of the throttle stick is stepped at 25% increments. When CAL mode is enabled, a beep sounds every 3 secs and a voice alert every 9 secs. To exit CAL mode, pull **SH**.

## **6 Setting up your transmitter**

<span id="page-5-0"></span>Transmitter configuration is in three phases:

- 1. Preparation copying files to the transmitter
- 2. Servo calibration setting servo end points and centres
- 3. Mixer and travel adjustment

Follow the sequence exactly as shown, using tick boxes to record your progress.

#### **Make sure that the motor is disconnected before proceeding.**

#### <span id="page-5-1"></span>**6.1 Preparing the transmitter**

#### **6.1.1 Transfer template to transmitter**

<span id="page-5-2"></span>In this step you'll transfer the template to your transmitter. The methods may differ slightly depending on the model of transmitter.

#### **Establish communication with your PC**

- □ *Taranis:* Switch on the transmitter whilst pressing horizontal trim levers towards the centre *Horus:* Switch on the transmitter
- $\Box$  Connect the tx to the computer via USB. The tx's SD card should appear as an external drive.

#### **Copy sound files**

- □ On your PC, extract all files from .ZIP package
- □ Copy the sound files to the /SOUNDS/{language} folder on the SD card. For example, English folder is "/SOUNDS/en". *Note:* there are new sound files in version 3.

#### **Transfer model to transmitter**

- □ Launch Companion
- □ Open the esoarplus 30x.eepe (*or* .otx) file. Versions for X/T and V tails are displayed in a window.
- □ From the File menu, choose **READ MODELS AND SETTINGS FROM RADIO**. The model list from the radio is displayed in a second window.
- □ Drag one of the ESOARP models into an empty slot in the model list.
- □ Close the esoarplus 30x.eepe window.
- □ In the model list, right-click on new model and choose "Use as Default"
- □ From the File menu, choose **WRITE MODELS AND SETTINGS TO RADIO**.
- □ Close OpenTx Companion

#### **6.1.2 Hardware calibration**

<span id="page-5-3"></span>*Important:* The transmitter hardware must be properly calibrated. Failure to calibrate is one of the main causes of problems, from jumping neutrals to flight modes which cannot be activated.

- Enter **RADIO SETUP** and page to Hardware -> Calibration (Horus) or Calibration (Taranis)
- $\Box$  Calibrate all sticks, knobs and sliders.

#### **6.1.3 Corrections for different transmitters**

<span id="page-6-0"></span>The template targets the X9D. If using a different transmitter, then CH18 and CH20 must be checked for the correct source controls:

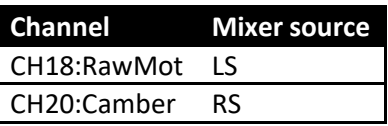

To check the mixer sources:

- Open the **MIXERS** menu
- $\Box$  Scroll to required channel. Note the source. If incorrect, then:
	- □ Press {LONG ENTER} to open the mixer editor
	- □ Amend the source. *Tip:* You can use the dropdown menu, or simply move the control.
	- □ Press OK.

#### **6.1.4 Familiarisation**

<span id="page-6-1"></span>Using the transmitter on its own, familiarise thoroughly with the following:

- Arming and disarming the motor **with motor disconnected** (see Section [3\)](#page-4-0)
- $\Box$  Selecting Thermal, Cruise, Power, Speed and Landing modes (see Section [1.3\)](#page-2-3)
- $\Box$  Activating CAL mode and sub-modes (see Section [5\)](#page-4-5)
- $\Box$  Start/stop/reset integrated flight timer (see Section [4\)](#page-4-4)

<span id="page-6-2"></span>Verify that the sounds are working correctly. If not, check that the sound files are in the correct location.

#### **6.2 Calibrating the servos**

In this section you will calibrate the servos. The goals are:

- Maximise travel
- Achieve left/right symmetry
- Linearise responses

All the adjustments in this section are made in CAL mode.

<span id="page-6-3"></span>Correct calibration is essential for diff to work correctly, and for precise tracking of flaps with ailerons.

#### **6.2.1 Set servo rotation**

- $\Box$  Switch on the transmitter (do not power up the receiver yet)
- $\Box$  Crow stick to centre
- Enter CAL mode, and set switch **SA** to middle.
- $\square$  Power up the receiver
- Open the **OUTPUTS** menu
- $\Box$  Set the rotation of each servo according to table below:

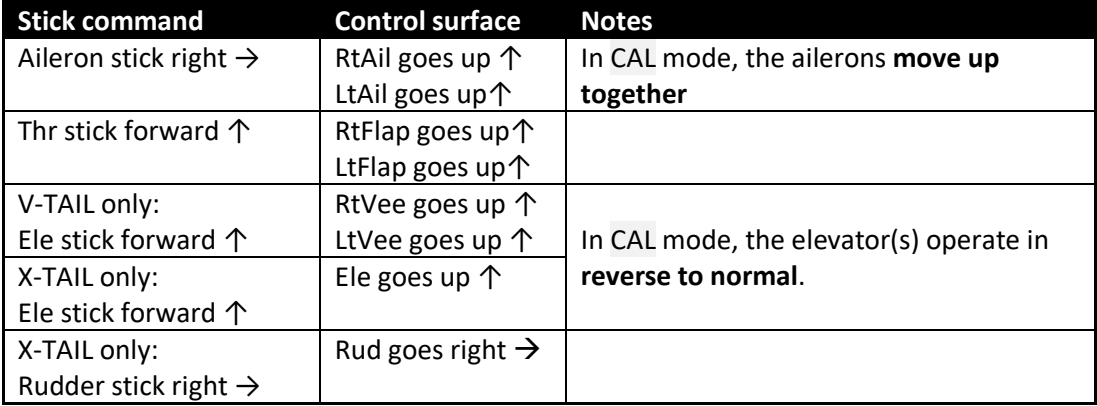

To change the direction of an output:

- 1. Go to the *Direction* field
- 2. Press {ENTER}, and immediately {EXIT}

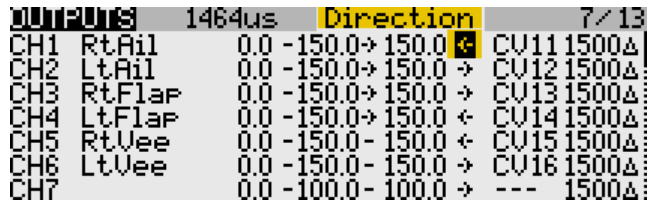

Finally, check operation as follows:

- □ Exit CAL
- □ Enter Cruise mode.
- <span id="page-7-0"></span>Check for correct direction of aileron, elevator and rudder. *Note:* **The flaps cannot be checked yet**.

#### **6.2.2 Adjust end-points and centres**

In this section you'll adjust the servo absolute end points and centres. All adjustments are made using curves. **Do not alter** *min***,** *max* **or** *subtrim***.**

When setting end-points, consider all the inputs. For example, when setting the flap end points, allow sufficient travel for simultaneous crow and aileron inputs. Otherwise the flaps may stop before the commanded position is reached, resulting in deadband at the stick (this may however be unavoidable).

*If you don't know the movements required for your model, then set servo end-points to maximum subject to restrictions below.*

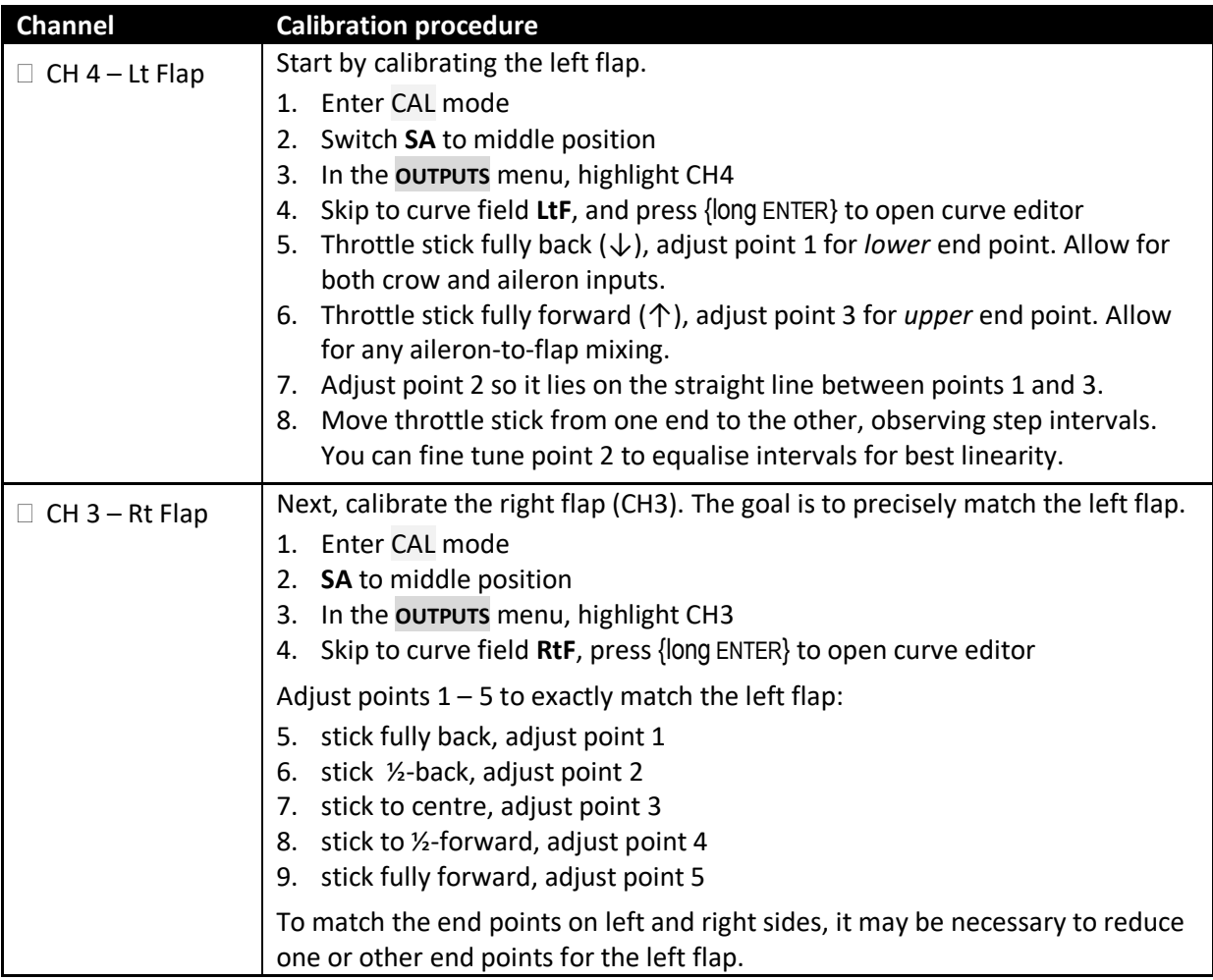

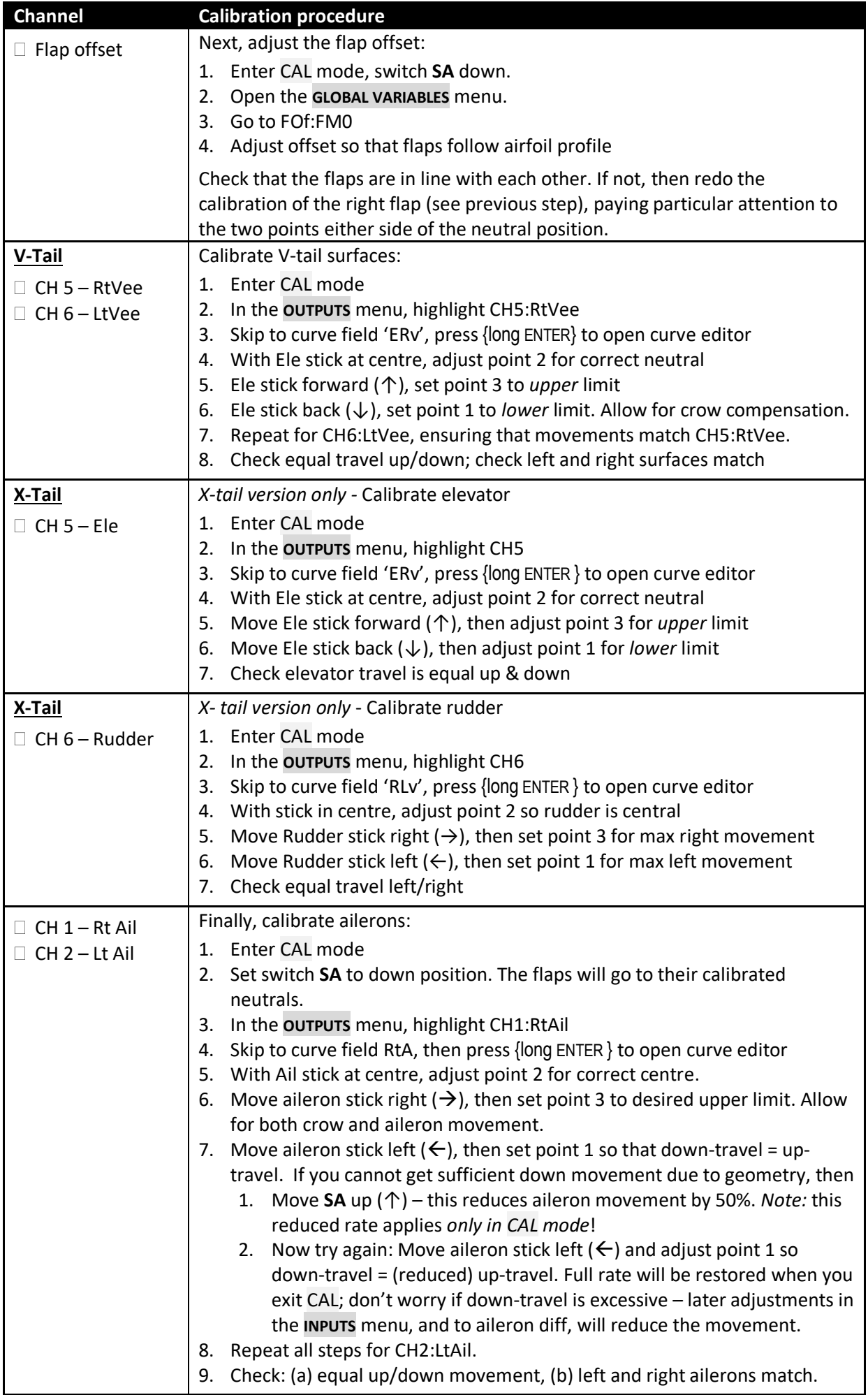

#### □ Exit CAL mode

- Move the sticks, checking that aileron, elevator and rudder control surfaces move in the correct sense. *Note:* the flaps will cease to respond after exiting CAL mode. They will be configured in the next section.
- Well done, calibration is complete! Make a backup copy of your work now.

**Always do a servo CAL…**

 **- at the start of a flying session**

- **- after a hard landing**
- <span id="page-9-0"></span> **- after swapping out a faulty servo for a new one**

## **7 Configuring inputs and mixers**

In this last section, you'll set the control movements and mixing.

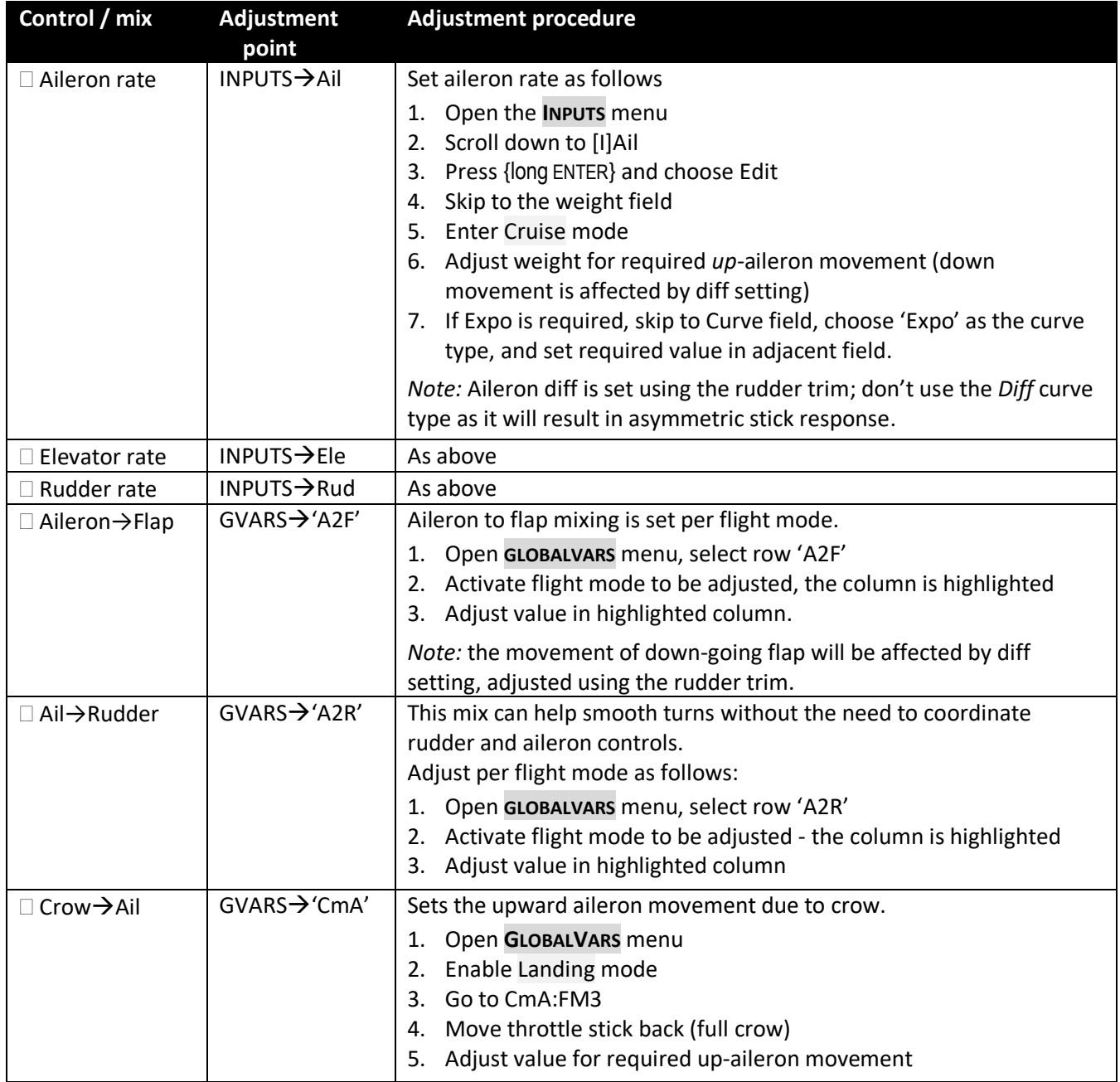

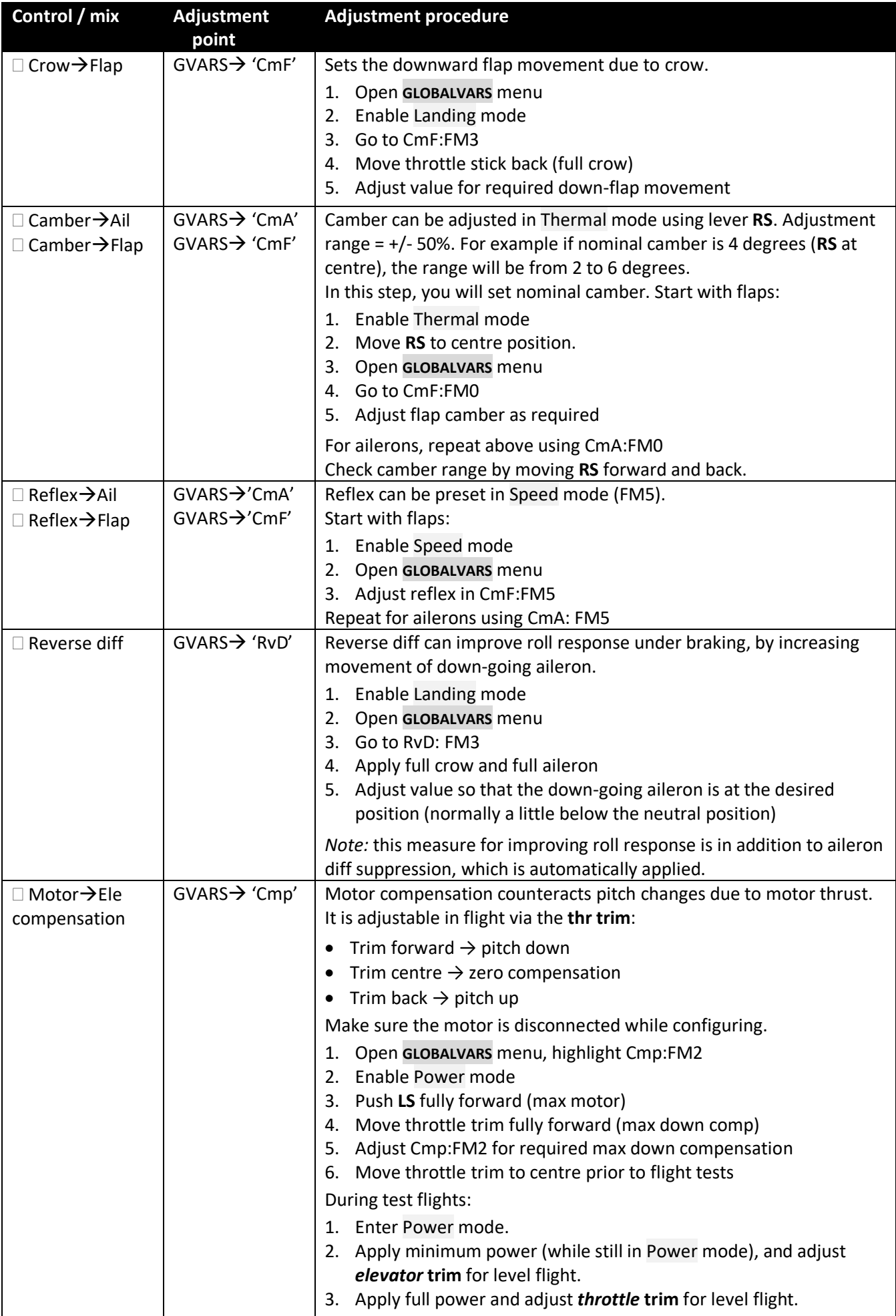

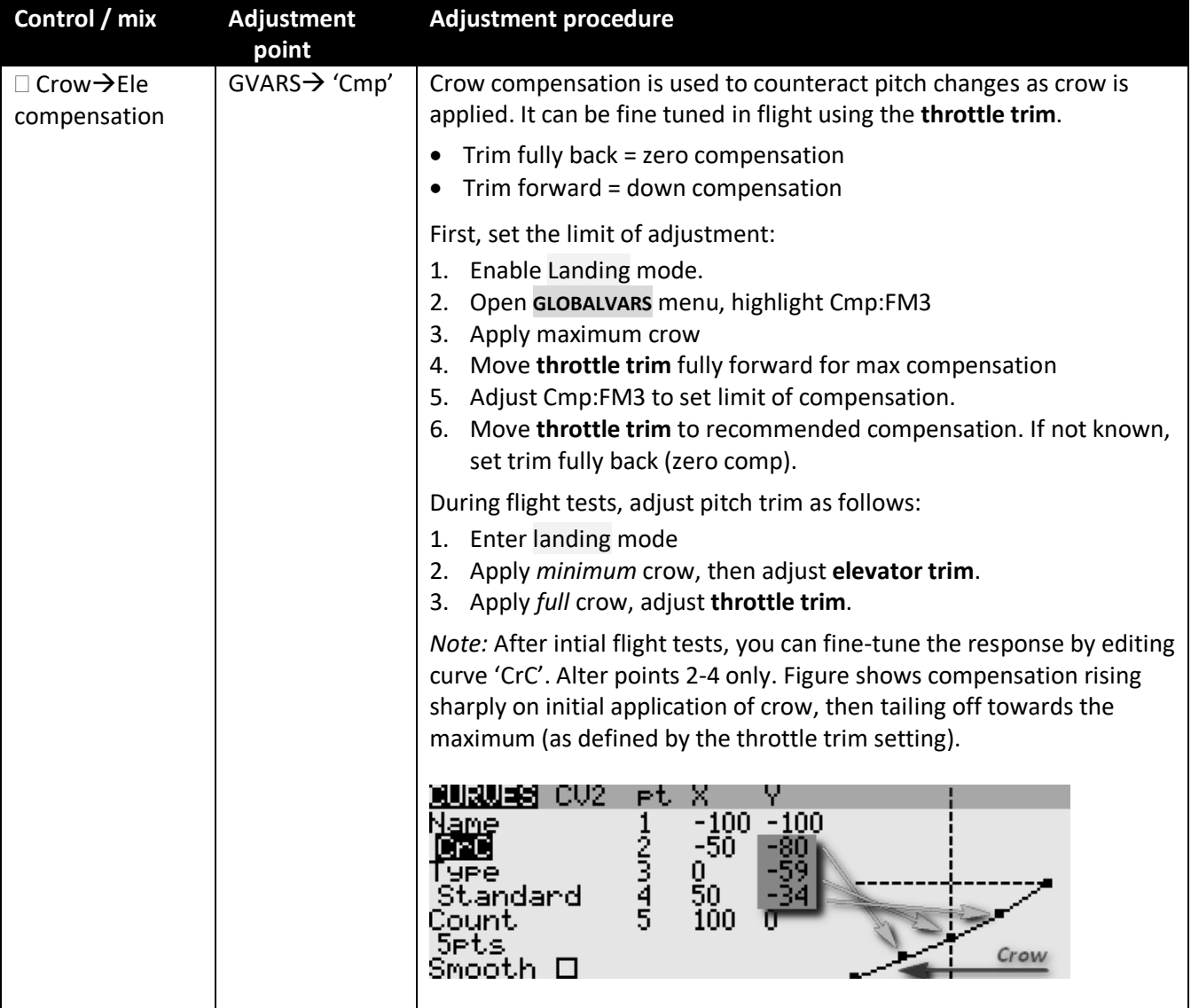

## <span id="page-11-0"></span>**8 Motor safety check**

One final safety check.

With the motor disconnected, Enter **CHANNEL MONITOR** menu:

- Taranis: Opening screen, then press {PAGE}x3
- Horus: Opening screen, press {MDL}x2
- Check for correct behaviour of the motor channel (CH7:Motor). Practice arming, disarming and applying throttle. Check motor-off = -100, full power =  $+100$ .

Congratulations, you've finished setting up your model! Just one last thing….

□ Back up your EEPROM now!

## **9 Summary of in-flight adjusters**

<span id="page-12-0"></span>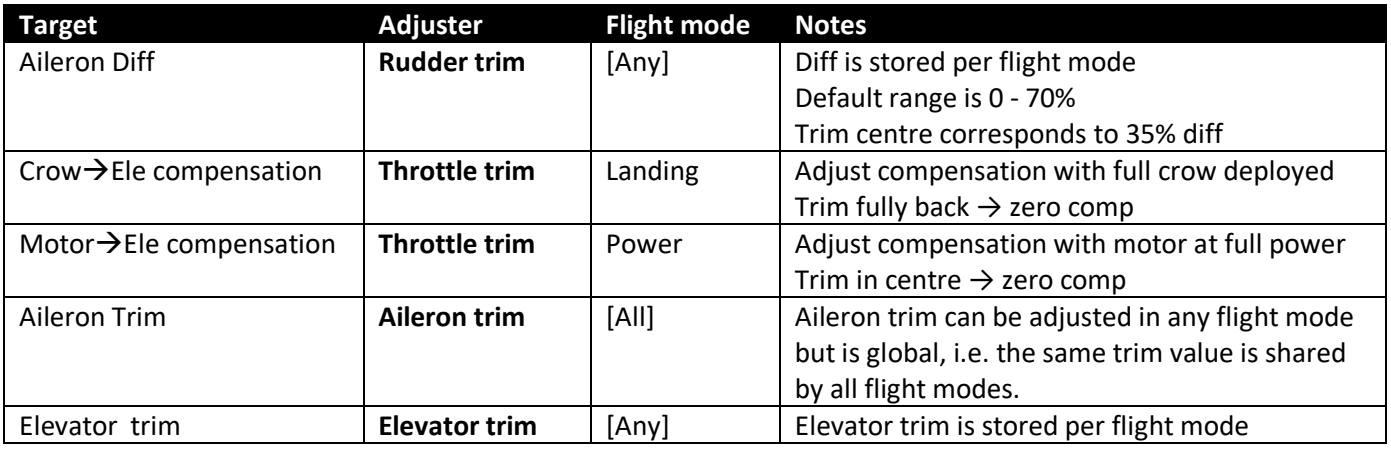

## <span id="page-12-1"></span>**10 Pre-flight**

Before using this setup for the first time, remember to:

- Train your ESC to recognise the motor off/on commands consult your ESC documentation.
- Set the battery alarm threshold to suit your battery chemistry, for both the tx and rx.
- <span id="page-12-2"></span>• Set the failsafe so that the motor channel (CH7:Motor) is -100 on loss of signal.

## **11 Customisations**

This section describes various simple customisations. Apply these after the basic setup is complete and backed up. Customisations will not affect mixer adjustments, so you can customise at any time without breaking the setup.

## <span id="page-12-3"></span>**11.1 Changing the CAL and arming switches**

CAL mode and motor arming options 1 and 2 should be triggered via a momentary switch. *Do not use a conventional 2pos or 3pos switch for these functions.*

The template assumes that the momentary switch is SH (the most common configuration). If the momentary is not SH on your radio, then you must reassign these functions to the appropriate momentary switch. Open the Logical switches menu and edit L1 and L2 to suit:

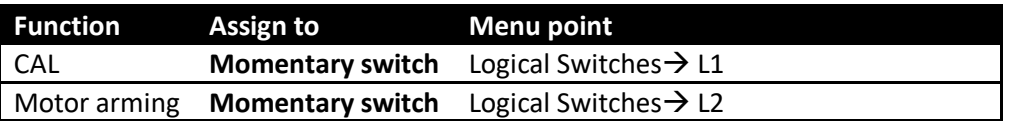

## <span id="page-12-4"></span>**11.2 Changing the assignments of Crow, Motor and Camber**

Crow, motor and camber functions may be assigned to any suitable control. Recommended options for the Taranis X9D are as follows:

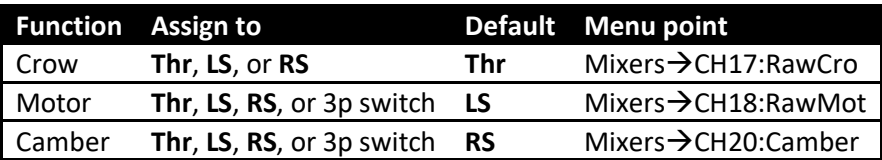

## **11.3 Changing the flight mode switch**

<span id="page-13-0"></span>By default, the main flight mode switch is **SA**. You can specify another switch Sw instead, as follows:

- 1. Choose Sw from any 3-position switch (for X9D these are **SA**, **SB**, **SC**, **SD**, **SE** or **SG**).
- 2. In the **FLIGHT MODES** menu, set the switches as follows:
	- **FM4** (Cruise): **Sw**
	- FM5 (Speed): **Sw↑**

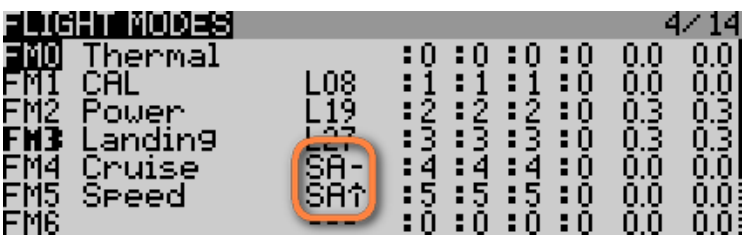

<span id="page-13-1"></span>*Note:* **Sw↓** will select Thermal mode (you don't set this explicitly).

## **11.4 Reversing the crow stick**

By default, zero crow corresponds to throttle stick fully-forward. To reverse the behaviour:

- 1. Open the **MIXERS** menu
- 2. Skip down to CH17:RawCro
- 3. Open the mixer editor
- <span id="page-13-2"></span>**4.** Change the curve from 'CCt' to '**!**CCt' (note leading exclamation mark).

## **11.5 Reversing the motor lever**

By default, motor off (idle) corresponds to **LS** fully back. To alter so that motor off is with **LS** fully forward:

- 1. Open the **MIXERS** menu
- 2. Skip down to CH18:RawMot
- 3. Open the mixer editor
- 4. Change the curve from 'MCt' to '**!**MCt' (note leading exclamation mark).

<span id="page-13-3"></span>Note: this alters the direction of the motor lever only. The idle and full power commands sent to the motor are unchanged.

## **11.6 Reversing the camber lever**

To reverse the direction of the camber laver

- 1. Open the **MIXERS** menu
- 2. Skip to CH20:Camber
- <span id="page-13-4"></span>3. Change weight from +25 to -25

## **11.7 Adding multiple rates**

There is no dedicated rates menu in OpenTx. Instead, you add extra lines in the **INPUTS** menu. For each new rate, create an input, and tick the applicable flight modes, alternatively you can specify a switch. Flight mode numbers as follows:

- 0: Thermal
- 2: Power
- 3: Landing
- 4: Cruise
- 5: Speed

**Safety note**: The last input must be a 'catchall' with all flight modes enabled, and no switch. This ensures that the control will be active even if no other line is selected.

Below are examples showing triple rates (a) linked to flight-modes and (b) selected by switch:

*(a) Aileron rate by flightmode*: Thermal (FM0) 40%; Power mode (FM2) 30%; all other flight modes: 60%

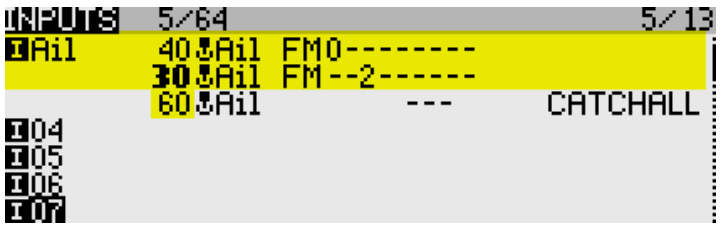

*(b) Aileron rate by switch*: SB↓ 40%; SB↑80%; default (SB― ): 60%

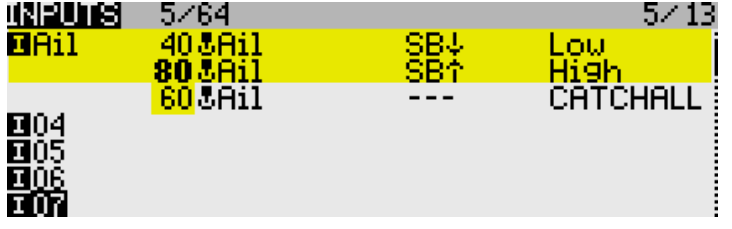

*How OpenTx handles inputs***:** Starting with the first Input line, OpenTx reads the flight mode and/or switch. If these correspond to the actual FM and switch states, OpenTx uses the rate and expo values specified in that line. If there is no match, OpenTx advances to the next line and repeats the test. The cycle is repeated until either a match is found or the end of the input list is reached. **If no match is found in any line, the control will be inoperative**. As a defence against this possibility, the last line **must** be a 'CATCHALL' with **all flightmodes checked and no switch**. If both flightmode and switch are specified in the same line, both must match for the line to be active.

## <span id="page-14-0"></span>**11.8 Adjusting crow stick deadband**

The crow stick response incorporates some deadband at the idle end to help prevent accidental deployment. The default value should be fine for most pilots; however it can be adjusted as follows:

- 1. Go to Curves menu
- 2. Open Curve4:CCt
- 3. Adjust pt2 -> X. Decrease value to increase the deadband. Default value is 90.

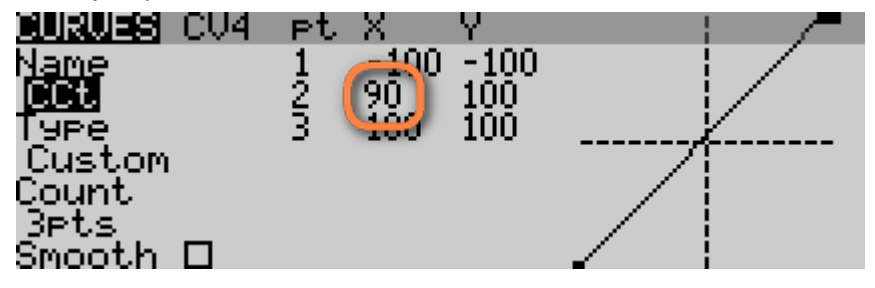

## <span id="page-14-1"></span>**11.9 Selecting an alternative arming method**

New in version 3 is the ability to select between three different arming/disarming methods. Selection is by altering the first parameter of logical switches L4 and L5. You can also choose which switch to use. *Safety note:* **If you're not 100% confident with data entry, then stick with the default setup.**

#### **11.9.1 Method 1(default): stick in corner, pull SH**

<span id="page-14-2"></span>*To arm*: motor lever off. Full back on elevator stick, full right aileron, pull SH and hold until confirmation *To disarm*: pull SH until disarm confirmation

This method is the default, and it works like previous versions of ESP. It is the most secure method, and is recommended for beginners and sport flyers.

*Settings*: L4: V1 = **L30**

L5: V1 = **L31**

L2: V1= momentary switch↓. *Safety note***: use mom switch only** (not a regular 2- or 3-p switch).

#### **11.9.2 Method 2: Pull SH**

<span id="page-15-0"></span>*To arm*: motor lever off. Pull SH until arming confirmation *To disarm*: pull SH until disarming confirmation This method is better suited if you need to disarm and re-arm in flight. *Settings*: L4: V1 = **L35** L5: V1 = **L36**

L2: V1= momentary switch↓. *Safety note***: use mom switch only** (not a regular 2- or 3-p switch).

#### **11.9.3 Method 3: Two-position switch**

<span id="page-15-1"></span>*To arm*: motor lever off, SF down.

*To disarm*: SF up

This method offers fast arming/disarming whether on the ground on in the air. At startup, the motor will be disarmed irrespective of the position of SF, so switch checks are not required. **This method is inherently less secure than the first two, and is for experienced flyers only.** 

*Settings*: L4: V1 = **L38**

L5: V1 = **L39**

L3: V1= 2- or 3-pos switch. Default is SF↓

## <span id="page-15-2"></span>**12 Making your own mods**

If you wish to make your own modifications, please study the Excel documentation carefully and make sure you understand the implications of any changes. Recommended workflow as follows:

- 1. Setup your model as described in this manual
- 2. Backup your work
- <span id="page-15-3"></span>3. Apply your modifications incrementally, testing and backing up as you go along.

## **13 Disclaimer**

Although this setup is tested, it's up to the pilot to make sure that the controls respond correctly under all conditions. The author will not be responsible for the consequences of any bugs in the setup or documentation or as the result of changes in OpenTx.

## *Remember to test your setup thoroughly before the first flight and after any modifications!*

# *If in doubt, don't fly!!*

## <span id="page-15-4"></span>**14 Contact**

If you have any queries or suggestions, or if you find any errors in the documentation, or just want to say hello, then please contact me at [http://rc-soar.com/email.htm.](http://rc-soar.com/email.htm)

Safe flying! Mike Shellim